## Connecting to a File Server in OS X

**Software:** OS X (10.3) **Platform:** Mac **Connection:** Ethernet **Availability:** Purchase/Labs

## Overview

With recent upgrades to file servers , you can can now connect to most servers via IP rather than Appletalk. IP provides a better, more stable connection. The connection process is a little different but after you've connected once you can add the server to your favorites list or make an alias so that all you have to do is select it each time you want to log in.

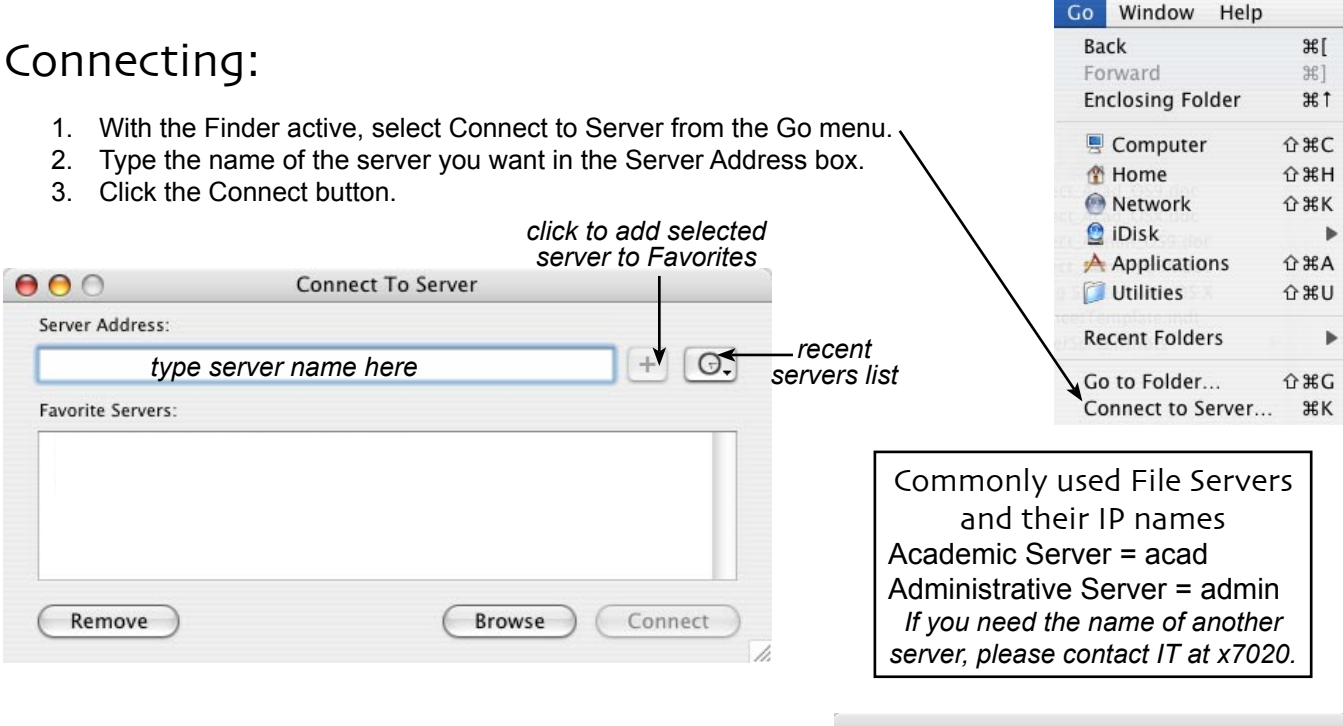

4. When the login screen appears: type your login name and network password and click Connect. (The login is the same as you use for e-mail but the password may be different. If you don't know your network password, contact IT or you can synchronize it with your e-mail password by changing your e-mail password via the IT web page: (http://www.lclark.edu/infotech)

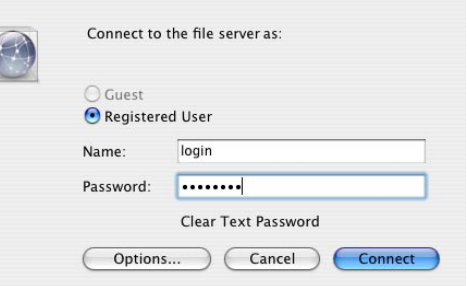

5. Select the volume you want to use (probably *Administrative Server* or *Academic Server*) and click OK.

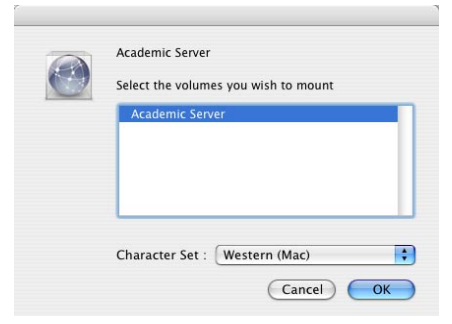

You are now connected to the server and can access it via the sidebar in any Finder window or by doubleclicking the icon on your Desktop.  $AA$ 

**Academic Server** *server icon on Desktop*

**← → 8: 2 Ⅲ** Network Macintosh HD *server icon in*  Watzek Server *Finder sidebar***H** F Desktop  $\bigotimes$  user